## **공개SW 솔루션설치& 활용 가이드**

시스템SW > 데이터 관리

## 제대로 배워보자 eXperDB How to Use Open Source Software

## Open Source Software Installation & Application Guide

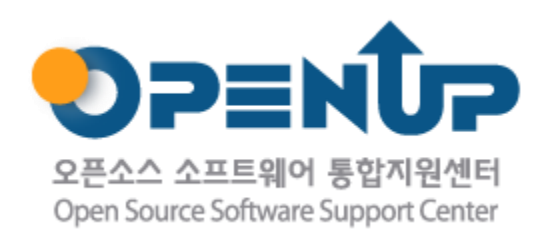

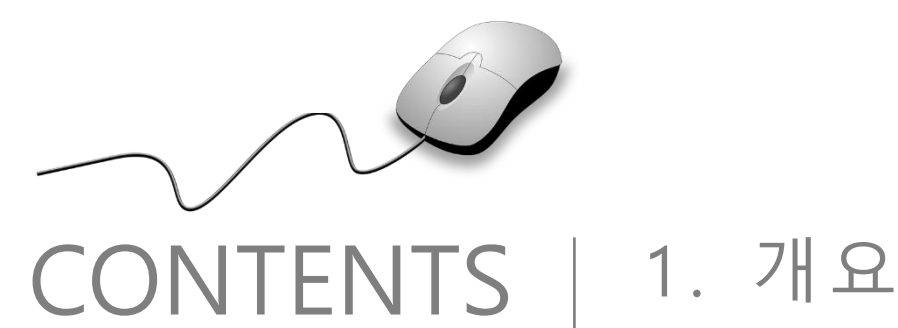

2 . 기능요약 3 . 실행환경 4 . 설치 및 실행 5 . 기능소개 6 . 활용예제 7 . FAQ 8 . 용어정리

1. 개요

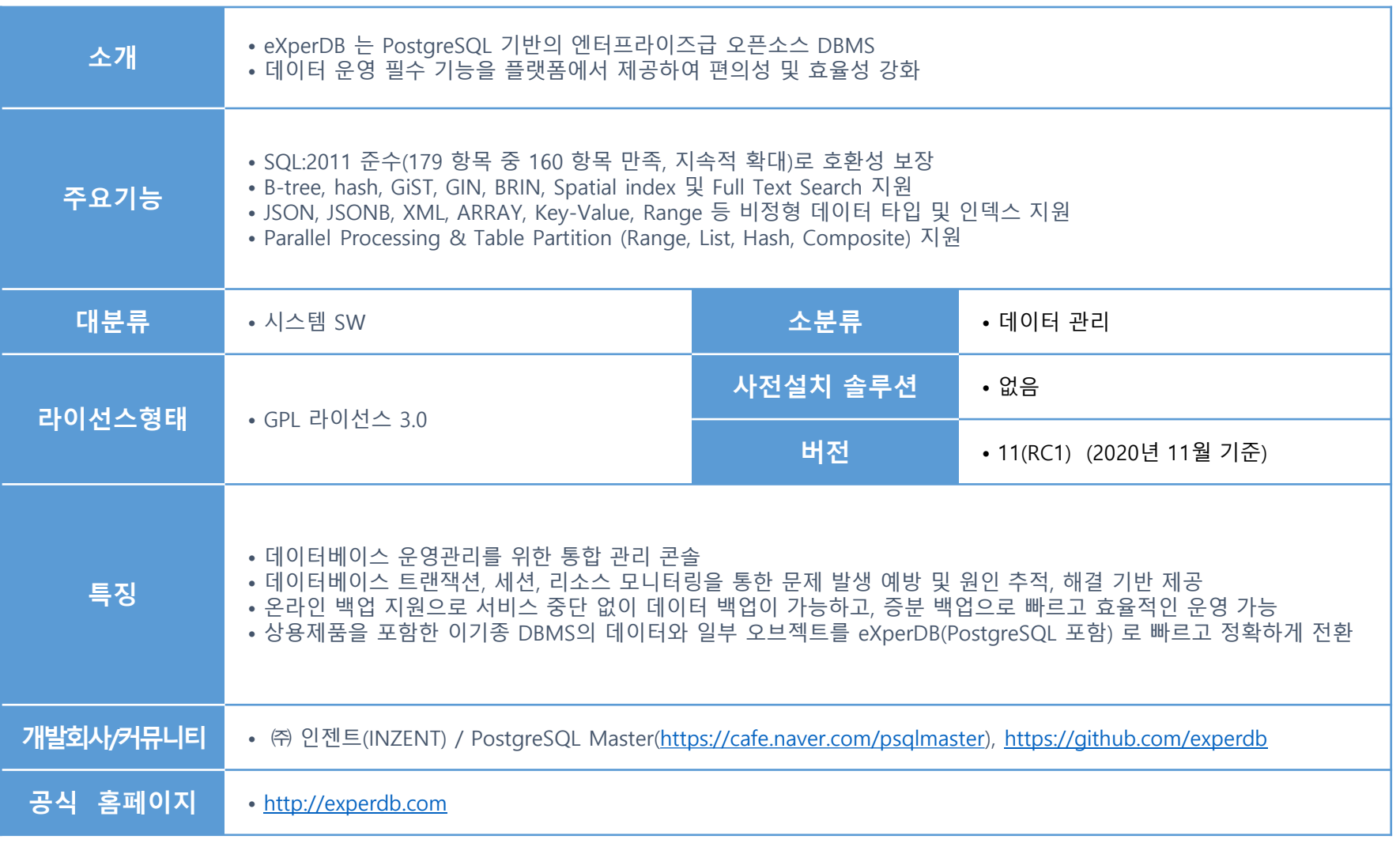

 $\mathcal{Q}$ 

**OPENUP** 

C eXperDB

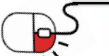

# 2. 기능요약

• eXperDB 플랫폼 아키텍처

#### **- eXperDB-Management**

eXperDB-Management is a integrated management tool for PostgreSQL(for efficient operation and management). Data Backup/Restore, Data Encryption, Access control, HA, VIP & Load Balance, Data Migration, CDC

eXperDB

**DPENUP** 

#### **- eXperDB-Monitoring**

eXperDB-Monitoring - open source project for postgresql monitoring

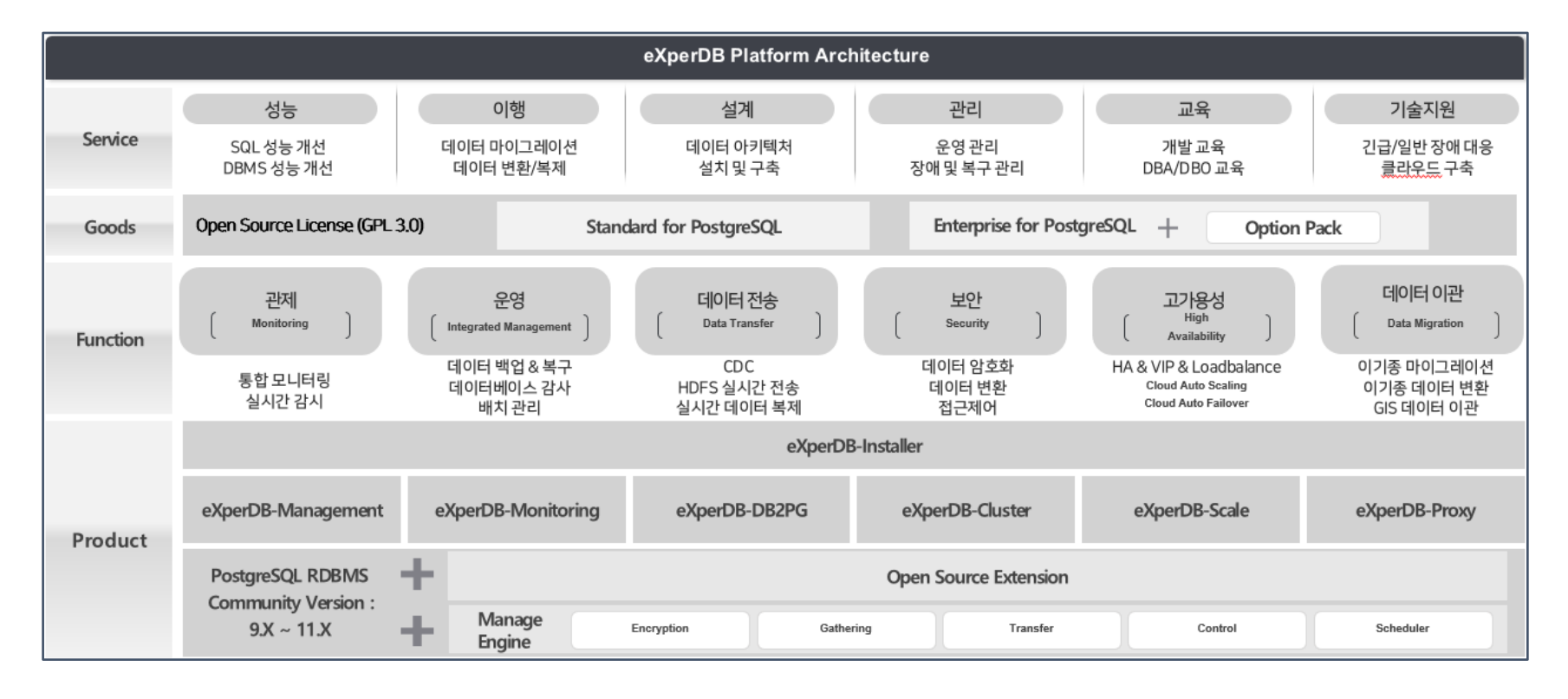

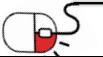

# 2. 기능요약

*<u>C</u>* eXperDB

• eXperDB 주요 기능 (1/2)

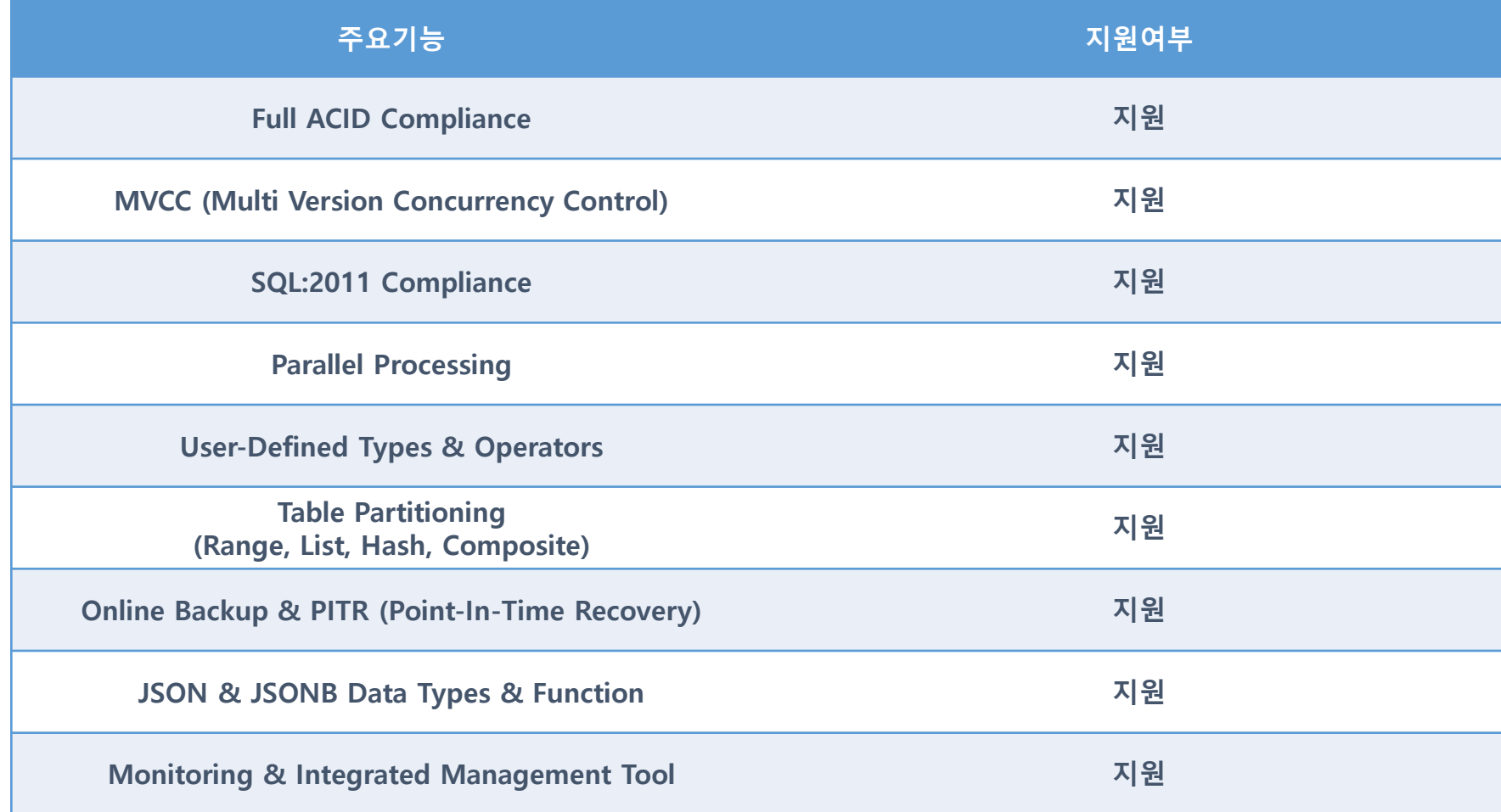

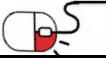

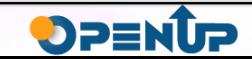

# 2. 기능요약

• eXperDB 주요 기능 (2/2)

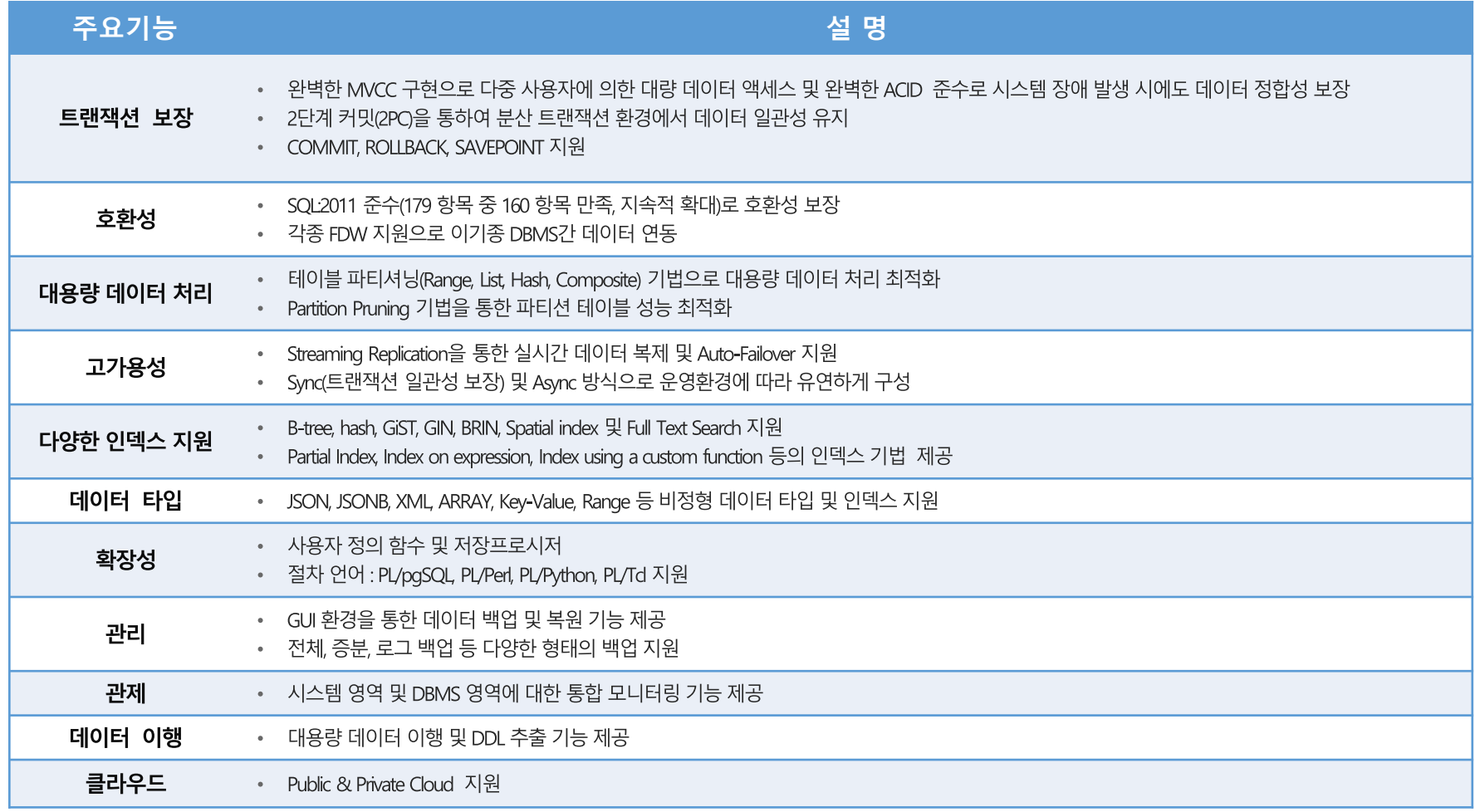

*<u>C</u>* eXperDB

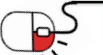

# 3. 실행환경

*<u>C*</u> eXperDB

• OS/Hardware/CPU/Database 제한

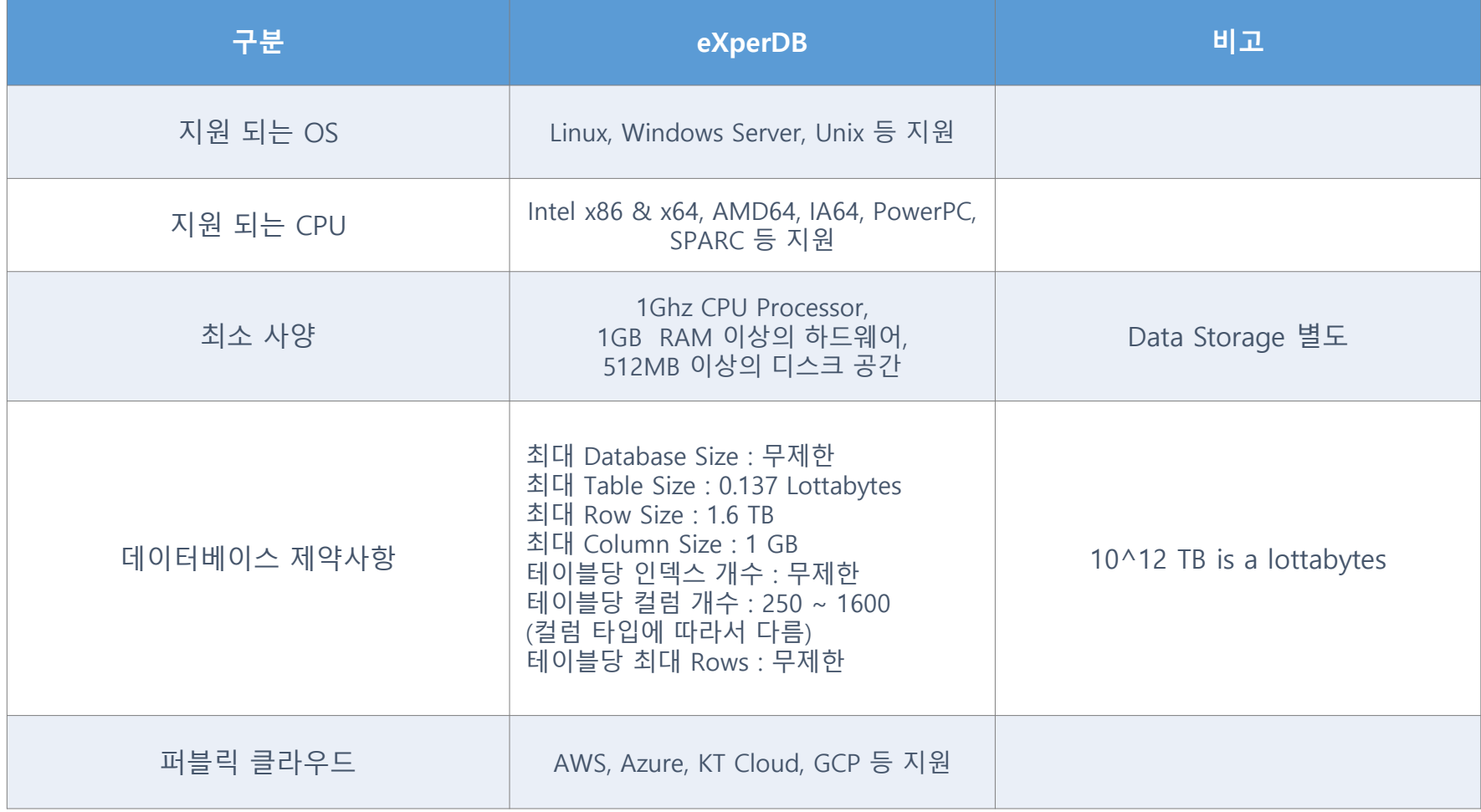

![](_page_6_Picture_4.jpeg)

![](_page_6_Picture_6.jpeg)

**4.1 eXperDB-Installer 개요 및 구성 4.2 eXperDB-Installer 다운로드 4.3 eXperDB-Installer 설치전 사전 작업 4.4 eXperDB-Installer 설치진행**

![](_page_7_Picture_2.jpeg)

(eXperDB

![](_page_7_Picture_3.jpeg)

![](_page_7_Picture_4.jpeg)

## **4.1 eXperDB-Installer 개요 및 구성**

### **eXperDB-Installer 설명**

eXperDB Installer는 eXperDB를 쉽게 설치할 수 있도록 도와주는 스크립트로써 eXperDB\_Installer Builder를 이용해 생성 되었다. Builder의 파라미터로 명시한 버전의 PostgreSQL 그리고 외부 extension 또는 패키지들로 구성되어있고 Builder 를 실행시킨 OS 환경에 맞게 Installer가 생성된다. 이는 인스톨러 압축 파일명에서 정보를 확인할 수 있다. 문서 제작에 사용된 인스톨러 파일명은 "Installer eXperDB V11.5.rh7.6.tar.gz"로 PostgreSQL 11.5 버전, OS 레드햇 7.6 버전 기준으로 만들어진 인스톨러인것을 확인할 수 있다.

## **eXperDB-Installer 구성**

![](_page_8_Figure_5.jpeg)

#### **디렉터리 구조**

• **Etc** : eXperDB 운영, 관리에 필요한 스크립트 또는 SQL 등 파일들이 포함된 디렉터리

eXperDB

- **Installer.sh** : eXperDB 설치를 진행하는 스크립트
- **Jar** : JDBC 등 jar 파일이 저장되는 디렉터리
- **Logs** : install 과정에서 출력되는 로그
- **Product** : 필요 소스들을 Build하고 설정을 끝낸 eXperDB 엔진 디렉터리 압축 파일
- **Source** : eXperDB build 과정에서 사용된 postgresql 및 extension의 소스파일

### **설치 제품 정보**

- Builder 사용시 주어지는 매개 변수들로 설치되는 제품들의 버전이 설정된다. \$ bash installer builder.sh {postgres version} {Package Name}
- PostgreSQL: {postgres version} 매개변수에 따라 설정된다.
- Extension: {Package Name} 매개변수에 따라 Builder에 포함된 pkgsinfo.json 파일에 명 시된 패키지 정보 기준으로 설치된다.
- 매뉴얼 작성에 사용된 Installer 기준 PostgreSQL 11.5 version, orafc 3.7.2 version, pg\_cron v.1.1.4, pg\_hint\_plan 11.1.3.4 version, pg\_rman V1.3.8, pgaudit 1.3.1 version, repmgr v4.4.0 그리고 eXperDB\_PGMON 10.4.2 version이 설치되어 있다.

**DPENUR** 

![](_page_8_Picture_18.jpeg)

**4.2 eXperDB 다운로드**

# **eXperDB-Installer 다운로드**

- https://github.com/experdb
- http://experdb.com

![](_page_9_Picture_5.jpeg)

< eXperDB github Repository > < eXperDB homepage >

![](_page_9_Picture_7.jpeg)

eXperDB

![](_page_9_Picture_9.jpeg)

**4.3 eXperDB-Installer 설치전 사전 작업 (1/2)**

### **디렉터리 설정**

- Engine Directory : eXperDB 엔진이 저장될 공간
- DBMS Directory : DB 데이터가 저장될 공간
- 그 외 BACKUP, Archive Dump Directory 디렉터리 필요시 생성

### **HA setting시 사전 작업**

• 디렉터리 설정 Master 서버 디렉터리 설정후 Standby 서버 디렉터리도 동일하게 구성

### **Hostname 설정**

• Master: master 서버 hostname 변경

**\$ hostnamectl set-hostname MASTERSERVERNAME**

• tandby: Standby 서버 hostname 변경

**\$ hostnamectl set-hostname STANDBYSERVERNAME**

### **/etc/hosts**

• Master & Standby : /etc/hosts 파일 내용 추가

**\$ sudo vi /etc/hosts**

**MASTER.SERVER.IP.ADDRESS MASTERSERVERNAME**

**STANDBY.SERVER.IP.ADDRESS STANDBYSERVERNAME**

![](_page_10_Picture_18.jpeg)

![](_page_10_Picture_19.jpeg)

![](_page_10_Picture_20.jpeg)

eXperDB

## **4.3 eXperDB-Installer 설치전 사전 작업 (2/2)**

### **SSH Key**

• Master 와 Standby 두 서버간의 SSH를 패스워드 없이 진행하기 위해 SSH key를 공유해야 한다.

#### **\$ ssh-keygen -t rsa**

• 기본 저장위치, 자동 로그인을 위한 passphrase 생략 엔터를 눌러 진행하고 홈 디렉터리 아래 .ssh/ 디렉터리에서 생성된 key를 확인 가능하다.

eXperDB

**DPENU** 

• Master 서버에서는 Standby 서버로, Standby 서버에서는 Master 서버로 id rsa.pub 파일을 전송한다.

**\$ scp \$HOME/.ssh/id\_rsa.pub USERNAME@MASTERSERVERNAME:id\_rsa.pub \$ scp \$HOME/.ssh/id\_rsa.pub USERNAME@STANDBYSERVERNAME:id\_rsa.pub**

• 전송된 id\_rsa.pub 파일을 authorized\_keys에 추가한다.

#### **\$ cat \$HOME/id\_rsa.pub >> \$HOME/.ssh/authorized\_keys**

• 디렉터리와 파일들의 퍼미션을 설정해준다.

**\$ chmod 700 ~/.ssh**

**\$ chmod 600 ~/.ssh/id\_rsa**

**\$ chmod 644 ~/.ssh/id\_rsa.pub** 

**\$ chmod 644 ~/.ssh/authorized\_keys**

**\$ chmod 644 ~/.ssh/known\_hosts**

### **방화벽 설정**

• Master & Standby 서버 eXperDB에서 사용할 포트 방화벽을 풀어준다. **\$ sudo firewall-cmd --add-port 5432/tcp –permanent \$ sudo firewall-cmd --reload**

![](_page_11_Picture_18.jpeg)

**4.4 eXperDB-installer 설치 진행 (1/3)**

# **필수 OS 패키지 설치 확인**

• eXperDB는 The list is not yet installed 항목에 출력 되어있는 OS 패키지들 필요로 하기 때문에 installer 스크립트를 종료하고 명시 되어있는 yum command를 이용해 필수 OS 패키지를 설치한다. **\$ tar -zxvf Installer\_eXperDB\_V11.5.rh7.6.tar.gz**

eXperDB

**OPENUP** 

**\$ ./installer.sh**

![](_page_12_Picture_140.jpeg)

• OS 패키지 설치를 정상적으로 완료하고 installer.sh를 다시 실행하면 첨부된 이미지와 같이 출력되는 것을 확인할 수 있다.

![](_page_12_Picture_7.jpeg)

**4.4 eXperDB-installer 설치 진행 (2/3)**

# **DBMS Basic Setting**

#### DBMS Basic Setting

```
eXperDB Home path [ /experdb ] : /experdb
PG Data path [ /data ] : /experdbdata/data
PG Port number [ 5432 ] : 5432
PG Superuser Name [ postgres ] : experdba
PGLOG [ /experdbdata/data/log ] :
Input Database Type [ 1:Web(*), 2:OLTP, 3:DW, 4:Desktop, 5:Mixed ] : 2
Input Storage Type [ 1:SAN(*), 2:SSD, 3:HDD ] : 1
Input Total CPU Cores [ 1 ] : 1
Input Total Memory [ unit=GB ] : 4
Input Number of Connections [ 300 ] : 300
Do you want to use archive mode? [ y/n ] : y
 Archive Setting
PG Archive log path [ /experdata/arc ] : /experdbdata/arc
Done..
Do you want to use Backup(pg rman)? [ y/n ] : y
 Backup Setting
PG Backup path [ /experdata/backup ] : /experdbdata/backup
Done..
```
- **eXperDB Home path** : eXperDB 엔진이 설치될 디렉터리 지정
- **PG Data path** : Data가 저장될 디렉터리 지정
- **PG Port number** : PostgreSQL이 사용할 포트 지정
- **PG Superuser Name** : PostgreSQL에서 사용될 superuser 이름 지정
- **PGLOG** : postgresql 사용시 생성되는 로그파일이 저장될 디렉터리 지정
- **Input Database Type** : 데이터베이스 타입 선택, 선택한 데이터베이스 타입에 따라서 MAX\_CONNECTIONS, SHARED\_BUFFERS, EFFECTIVE\_CACHE, MAINTENANCE WORK MEM, DEFAULT STATISTICS TARGET, MAX WAL SIZE,MIN WAL SIZE, CHECKPOIN COPLETION TARGET파라미터 값이 변경된다.
- **Input Storage Type** : 저장공간 타입 선택, 선택한 저장공간 타입에 따라서 RANDOM\_PAGE\_COST, EFFECTIVEIO\_CONCURRENCY 파라미터 값이 변경된다.
- **Input Total CPU Cores** : eXperDB를 설치 중인 환경의 CPU 코어 수, 입력된 값에 따라서 MAX\_WORKER\_PROCESSES, MAX\_PARALLEL\_WORKERS\_PER\_GATHER 파라미터 값 변경
- **Input Total Memory** : eXperDB를 설치 중인 환경의 Memory 용량, 입력된 값에 따라서 메모리 또는 버퍼와 관련된 파라미터 값들이 변경하는 변수로 사용된다.
- **Input Number of Connections** : DBMS에 최대로 연결할 수 있는 connection 수를 지정, 값을 입력하지 않을 경우 Input Database Type에서 정해진 MAX\_CONNECTIONS 값으로 사용된다.
- **Do you want to use archive mode?** : 아카이브 모드 활성화 여부를 체크한다. 활성화 시 아카이브가 저장될 디렉터리를 지정한다.
- **Do you want to use Backup(pg\_rman)?** : pg\_rman을 이용한 백업 활성화 여부를 체크한다. 활성화 시 백업 디렉터리를 지정한다.

![](_page_13_Picture_17.jpeg)

![](_page_13_Picture_19.jpeg)

eXperDB

**4.4 eXperDB-installer 설치 진행 (3/3)**

# **Single install**

- 싱글 설치의 경우 HA Setting을 비활성화 한다.
- 각 설정 값들을 확인하고 설치가 정상적으로 완료되면 환경 변수를 적용하기 위해 재접속을 1회 진행 한다.

eXperDB

**OPENUP** 

# **HA Setting**

• 싱글 설치의 경우 HA Setting을 비활성화 한다.

#### HA Setting

![](_page_14_Picture_213.jpeg)

- **Primary Server's Hostname** : 미리 지정한 마스터 서버의 Hostname을 입력한다.
- **Primary Server's SSH PORT** : Standby 서버의 SSH 포트를 지정한다.
- **Standby Server's Hostname** : 미리 지정한 Standby 서버의 Hostname을 입력한다.
- **Standby Server's SSH PORT** : Standby 서버의 SSH 포트를 지정한다.
- 설치가 시작되고 완료되면 설정된 값과 repmgr 상태를 확인한다.

![](_page_14_Picture_14.jpeg)

**5.1 eXperDB-Management 개요 및 주요기능 5.2 eXperDB-Management 시작 및 정지 5.3 eXperDB-Management 기능소개 5.4 eXperDB-Monitoring 기능소개**

![](_page_15_Picture_2.jpeg)

eXperDB

a

![](_page_15_Picture_4.jpeg)

![](_page_15_Picture_5.jpeg)

![](_page_16_Picture_0.jpeg)

### **eXperDB for Management**

eXperDB for Management은 PostgreSQL 데이터베이스 시스템의 백업스케줄 및 접근제어, 암호화, 데이터전송 관리 등 데 이터베이스 서버의 관리를 효율적으로 수행할 수 있도록 기능을 제공하는 데이터 베이스 통합운영관리 도구입니다.

### **eXperDB Management 아키텍처**

![](_page_16_Figure_4.jpeg)

- **Backup** : 백업 관리
- **Transfer** : BigData 전송 관리
- **Schedule** : 스케쥴 관리
- **Audit** : 감사 관리
- **Auth** : 권한 관리
- **Encrypt** : 암호화 관리
- **EgovFramework** : 전자정부프레임워크

![](_page_16_Figure_12.jpeg)

- 
- **Socket** : Socket Server
- **Server** : Biz Logic 처리
- **DBCP** : DBCP Pool 관리

![](_page_16_Picture_17.jpeg)

## **5.2 eXperDB-Management 시작 및 정지 (1/2)**

#### **eXperDB Management**

eXperDB for Management는 Web Console Server, Agent Daemon 으로 구성되어 있으며 Web Console Server 는 사용자에게 관리 화면을 제공 합니다. Agent는 Database Server에 설치 되며 Database Server의 관리 및 상태를 점검하는 기능을 제공 합니다.

### **eXperDB Management Web Console**

startup.sh : Web Console을 실행하는 Shell Script 파일입니다

**~/app/eXperDB-Management/eXperDB-Management-WebConsole/bin/startup.sh**

shutdown.sh : Web Console을 종료하는 Shell Script 파일입니다.

**~/app/eXperDB-Management/eXperDB-Management-WebConsole/bin/shutdown.sh**

![](_page_17_Picture_9.jpeg)

![](_page_17_Picture_10.jpeg)

![](_page_17_Picture_11.jpeg)

eXperDB

**5.2 eXperDB-Management 시작 및 정지 (2/2)**

### **eXperDB Management Agent**

startup.sh : Agent를 실행하는 Shell Script 파일입니다.

**~/app/eXperDB-Management/eXperDB-Management-Agent/bin/startup.sh**

eXperDB

**DPENU** 

stop.sh : Agent를 종료하는 Shell Script 파일입니다.

**~/app/eXperDB-Management/eXperDB-Management-Agent/bin/stop.sh**

status.sh : Agent 실행/종료 상태를 확인하는 Shell Script 파일입니다.

**~/app/eXperDB-Management/eXperDB-Management-Agent/bin/status.sh**

![](_page_18_Picture_94.jpeg)

![](_page_18_Picture_10.jpeg)

5. 기능소개

**5.3 eXperDB-Management 기능소개 (1/14)**

### **Dashboard**

eXperDB-Management 가 관리하고 있는 Database 서버의 백업정보, 스케줄 등록 및 실행상태, 접근제어 등록, 데이터 전 송의 실시간 상태에 대한 통계를 보여 주는 화면 입니다.

eXperDB

![](_page_19_Picture_192.jpeg)

- 스케줄정보
- Schedule 등록된 스케줄 총 개수.
- Stop 현재 등록된 스케줄 중 중지된 스케줄의 개수.
- Running 현재 실행 중인 스케줄 개수.
- Today 금일 실행 스케줄 개수.
- Fail 실행 오류 스케줄 개수.

![](_page_19_Picture_11.jpeg)

5. 기능소개

**5.3 eXperDB-Management 기능소개 (2/14)**

#### **Admin > DBMS 관리**

eXperDB Management 시스템에 접근 가능한 사용자를 관리하는 화면입니다.

![](_page_20_Picture_190.jpeg)

**eXperDB** 

- 신규로 등록하거나 등록된 사용자를 조회, 수정, 삭제할 수 있습니다.
- 신규로 사용자를 등록하는 경우 해당 사용자가 접근할 수 있는 메뉴 설정을 병행할 수 있습니다.
- [등록]버튼을 클릭하면 [사용자등록]화면이 팝업으로 나타납니다.
- [수정]버튼을 클릭하면 [사용자수정]화면이 팝업으로 나타납니다.
- 조회 리스트에서 사용자를 체크한 후 [삭제]버튼을 클릭하면 해당 사용자를 삭제할 수 있습니다.

![](_page_20_Picture_10.jpeg)

5. 기능소개

**5.3 eXperDB-Management 기능소개 (3/14)**

#### **Admin > 사용자관리**

사용자에 대하여 상단메뉴에 대한 접근 권한을 관리하는 화면입니다.

![](_page_21_Picture_167.jpeg)

**eXperDB** 

- 등록된 사용자 별로 각 메뉴에 대하여 접근할 수 있는 권한을 부여합니다.
- 사용 권한은 읽기와 쓰기로 구분되며, 각각의 메뉴에 대하여 개별적으로 설정 가능합니다.
- [사용자선택] 리스트에서 사용자를 선택합니다.
- 권한이 필요한 [메뉴권한] 항목을 체크합니다.
- [저장]버튼을 클릭하여 사용자에 대한 메뉴권한을 저장합니다.

![](_page_21_Picture_10.jpeg)

5. 기능소개

**5.3 eXperDB-Management 기능소개 (4/14)**

### **이력관리 > 화면접근이력**

eXperDB Management Web Console 화면에 접근한 사용자에 대한 이력을 조회하는 화면입니다.

![](_page_22_Picture_180.jpeg)

eXperDB

**OPENUP** 

- 지정한 기간 동안 통합 관리 시스템에 접속한 사용자와 페이지 접근 및 수행한 작업 이력을 조회할 수 있습니다.
- 검색 조건에 접근일자를 지정하여 조회할 수 있습니다.
- 검색 조건에 특정 사용자를 입력하여 조회할 수 있습니다.
- 검색조건에 특정화면을 선택하여 조회할 수 있습니다.
- 검색조건에 날짜순, 아이디순으로 내림차순, 오름차순으로 조회할 수 있습니다.

![](_page_22_Picture_10.jpeg)

**5.3 eXperDB-Management 기능소개 (5/14)**

### **모니터링 > 관리 에이전트 모니터링**

DBMS서버에 설치된 eXperDB Management Agent 의 실행상태를 조회하는 화면입니다.

![](_page_23_Picture_141.jpeg)

eXperDB

- 관리 대상 데이터베이스 서버에 설치된 통합 관리 시스템의 Agent 상태를 모니터링 합니다.
- Agent가 설치된 서버와 구동 상태, 구동 일시 등의 정보를 표시됩니다.
- Agent상태가 녹색이면 실행 중 상태이며, 빨강색이면 중지상태 입니다.

![](_page_23_Picture_8.jpeg)

5. 기능소개

**5.3 eXperDB-Management 기능소개 (6/14)**

### **스케줄링 관리**

현재 등록되어 있는 스케줄을 실행 또는 중지하는 화면입니다.

![](_page_24_Picture_208.jpeg)

eXperDB

- 검색조건에 [스케줄명] 을 입력하여 조회할 수 있습니다.
- 검색조건에 [다음수행시간] From ~ To 를 선택하여 조회할 수 있습니다.
- 검색조건에 [구동상태] 전체/실행/중지 를 선택하여 조회할 수 있습니다.
- 검색조건에 [등록자]를 입력하여 조회할 수 있습니다.
- 검색조건을 입력 후 [조회]버튼을 클릭하여 스케줄을 조회합니다.
- 조회 리스트 에서 [구동상태] 가 녹색이면 실행 중 상태이며 빨강색이면 중지 상태 입니다.

![](_page_24_Picture_11.jpeg)

5. 기능소개

**5.3 eXperDB-Management 기능소개 (7/14)**

#### **백업관리**

데이터베이스 서버에 생성된 백업 작업을 조회하거나 신규로 등록 또는 삭제 합니다. 작업 조회 목록에서 Work를 클릭하 여 해당 백업 작업을 수정합니다. 조회 목록에서 Work명을 클릭하여 상세 정보를 조회할 수 있습니다.

![](_page_25_Picture_276.jpeg)

- [조회]버튼을 클릭하면 등록된 Online백업 리스트를 조회할 수 있습니다.
- 리스트에서 [Work명]을 클릭하면 Online백업에 대한 상세내용을 조회할 수 있습니다.
- [즉시실행] 버튼을 클릭하면 등록한 Online백업 Work를 즉시 실행할 수 있습니다.
- [등록]버튼을 클릭하면 Online백업을 등록할 수 있는 [Online 백업등록]화면이 팝업으로 나타납니다.
- [수정]버튼을 클릭하면 리스트에서 체크된 Online백업을 수정할 수 있는 [Online 백업수정]화면이 팝업으로 나타납니다.
- [삭제]버튼을 클릭하면 리스트에서 체크된 Work를 삭제할 수 있습니다.

![](_page_25_Picture_11.jpeg)

![](_page_25_Picture_13.jpeg)

eXperDB

**5.3 eXperDB-Management 기능소개 (8/14)**

### **서버접근관리**

서버접근설정을 관리하는 화면입니다.

![](_page_26_Picture_211.jpeg)

eXperDB

- 선택된 데이터베이스 서버에 대한 서버접근 정책을 설정합니다.
- 순서항목에서 순서를 변경할 수 있습니다.
- [추가]버튼을 클릭하면 서버접근설정을 등록하는 화면이 팝업으로 나타납니다.
- [수정]버튼을 클릭하면 리스트에서 체크한 서버접근설정에 대하여 수정할 수 있는 수정화면이 팝업으로 나타납니다.
- [삭제]버튼을 클릭하면 체크한 서버접근설정을 삭제합니다.
- [적용]버튼을 클릭하여 저장합니다.
- [추가][수정][삭제] 버튼은 Repository DB에 저장되는 Action은 아니며 [적용]버튼을 클릭하면 Repository DB 에 저장됩니다.

![](_page_26_Picture_12.jpeg)

5. 기능소개

**5.3 eXperDB-Management 기능소개 (9/14)**

### **감사관리**

데이터베이스 접근 및 작업에 대한 감사를 설정하는 화면입니다.

![](_page_27_Picture_450.jpeg)

eXperDB

- PostgreSQL 감사 확장 (또는 pgaudit)은 PostgreSQL에서 제공하는 표준 로깅 기능을 통해 자세한 세션 및 / 또는 객체 감사 로깅을 제공합니다.
- [로그수준] 로그 항목에 사용할 로그 수준을 지정합니다.
- ERROR, FATAL 및 PANIC은 허용되지 않습니다. 이 설정은 회귀 테스트에 사용되며 테스트 또는 기타 목적으로 최종 사용자에게 유용 할 수 있습니다. Default는 log
- [로그카탈로그] 명령문의 모든 관계가 pg\_catalog에있는 경우 세션 로깅을 활성화하도록 지정합니다. 이 설정을 사용하지 않으면 카탈로그를 많이 쿼리하는 psql 및 PgAdmin과 같은 도구에서 로그의 노이즈가 줄어 듭니다. Default는 on.
- [로그Paratemer] 명령문과 함께 전달 된 매개 변수가 감사 로깅에 포함되도록 지정합니다. 매개 변수가있는 경우 명령문 텍스트 다음에 CSV 형식으로 포함됩니다. Default는 off.
- [로그 Relation] 세션 감사 로깅이 SELECT 또는 DML 문에서 참조되는 각 관계 (TABLE, VIEW 등)에 대해 별도의 로그 항목을 작성 해야하는지 여부를 지정합니다. 이것은 객체 감사 로 깅을 사용하지 않고 포괄적인 로깅을 위한 유용한 방법입니다. Default는 off.
- [로그 Statement] 문장 / 하위 문장 조합에 대한 첫 번째 로그 항목 또는 모든 항목에 문장텍스트와 매개 변수가 로깅에 포함될 것인지 여부를 지정합니다. Default는 off.

![](_page_27_Picture_12.jpeg)

5. 기능소개

**5.3 eXperDB-Management 기능소개 (11/14)**

#### **암호화관리**

등록된 보안정책을 조회하는 화면입니다.

![](_page_28_Picture_143.jpeg)

eXperDB

- 보안정책관리는 암호화 방법을 등록/수정/삭제를 할 수 있는 관리 화면입니다.
- [등록]버튼을 클릭하면 정책을 등록할 수 있는 정책등록화면으로 이동합니다.
- [수정]버튼을 클릭하면 정책을 수정할 수 있는 정책수정화면으로 이동합니다.
- [삭제]버튼을 클릭하면 리스트에서 선택된 정책을 삭제 합니다.

![](_page_28_Picture_9.jpeg)

**5.3 eXperDB-Management 기능소개 (12/14)**

# *<u>eXperDB</u>*

DPENUP

### **암호키관리**

암호화키 로그를 조회하는 화면입니다.

사용자가 관리 콘솔을 통해 키를 생성하거나 수정, 삭제 했을 경우에 대한 로그를 기록합니다.

기본적으로 접근 일시와 접근자 이름(에이전트 명이나 관리자), 접근주소, 접근 경로, 결과코드, 결과메세지 등의 내용을 보여줍니다.

![](_page_29_Picture_210.jpeg)

- 로그기간 검색조건으로 로그가 발생한 기간
- 접근자 검색조건으로 암호화 사용자 선택
- 성공/실패 검색조건으로 성공/실패 선택
- [조회]버튼을 클릭하면 암호화키 로그를 조회할 수 있습니다.
- 리스트에서 [상세보기]버튼을 클릭하면 로그에 대한 상세내용을 확인할 수 있습니다.

![](_page_29_Picture_13.jpeg)

**5.3 eXperDB-Management 기능소개 (13/14)**

### **마이그레이션 소스/타켓 DBMS 관리**

등록된 소스/타겟 DBMS를 조회하는 화면입니다.

![](_page_30_Picture_183.jpeg)

**eXperDB** 

- 소스/타겟 DBMS 관리는 이행할 소스와 타겟의 DBMS를 등록/수정/삭제를 할 수 있는 관리 화면입니다.
- [등록]버튼을 클릭하면 DBMS를 등록할 수 있는 소스/타겟 DBMS 등록화면으로 이동합니다.
- [수정]버튼을 클릭하면 DBMS를 수정할 수 있는 소스/타겟 DBMS 수정화면으로 이동합니다.
- [삭제]버튼을 클릭하면 리스트에서 선택된 DBMS를 삭제 합니다.

![](_page_30_Picture_9.jpeg)

**5.3 eXperDB-Management 기능소개 (14/14)**

### **Virtual IP Address 및 Load Balancing 관리**

고가용성 구성 시 원활한 서비스 및 효율적 부하분산을 제공합니다.

![](_page_31_Figure_4.jpeg)

![](_page_31_Picture_5.jpeg)

![](_page_31_Picture_7.jpeg)

eXperDB

5. 기능소개

## **5.4 eXperDB-Monitoring 기능소개**

### **eXperDB 통합 모니터링**

시스템 및 DBMS 영역 동시 관제가 가능한 eXperDB 전용 통합 모니터링 솔루션입니다.

![](_page_32_Picture_4.jpeg)

![](_page_32_Figure_5.jpeg)

▪ 통합 대시보드

- 모니터링 대상 클러스터의 상태 요약 및 조회

 $\blacksquare$  HA 모니터링

- 계층적 구조로 클러스터간 관계 및 상태 모니터링

■ SOL 모니터링

- 자주 또는 실행시간이 과도한 SQL 정보 제공, 튜닝 활용

(eXperDB

- 구간 상세 모니터링
	- 특정 타임라인 기준으로 모니터링 지표 별 상세 조회
- $\blacksquare$  클라우드 대응
	- On-Premise 및 Cloud 환경 동시 관제
	- 클라우드 상에서 확장된 클러스터 자동 추가/삭제
- 개인화
	- 사용자 별 관제 대상 지표 배치 지원

![](_page_32_Picture_19.jpeg)

![](_page_33_Picture_0.jpeg)

![](_page_33_Picture_1.jpeg)

**6.1 오픈소스 툴을 활용한 DB 접속**

![](_page_33_Picture_3.jpeg)

![](_page_33_Picture_4.jpeg)

![](_page_33_Picture_5.jpeg)

![](_page_33_Picture_6.jpeg)

# 6. 활용예제 **6.1 오픈소스 툴을 활용한 DB 접속 (1/2)**

**pgAdmin4 ( [https://www.pgadmin.org](https://www.pgadmin.org/) )**

pgAdmin 은 그래픽 사용자 인터페이스를 지닌 툴로서 다수의 운영체제에서 작동하며, 배포는 아티스틱 라이선스를 따릅 니다. PostgreSQL 6.3.2 버전부터 지원하기 시작했으며 개발초기의 이름은 pgManager 였다. 현재는 pgAdmin4 입니다.

eXperDB

![](_page_34_Figure_3.jpeg)

![](_page_34_Picture_4.jpeg)

# 6. 활용예제 eXperDB **6.1 오픈소스 툴을 활용한 DB 접속 (2/2)**

### **DBeaver Community ( [https://dbeaver.io](https://dbeaver.io/) )**

Free multi-platform database tool for developers, database administrators, analysts and all people who need to work with databases. Supports all popular databases: MySQL, PostgreSQL, SQLite, Oracle, DB2, SQL Server, Sybase, MS Access, Teradata, Firebird, Apache Hive, Phoenix, Presto, etc.

![](_page_35_Figure_3.jpeg)

![](_page_35_Picture_4.jpeg)

![](_page_36_Picture_0.jpeg)

 $\mathbf{g}$ 

 $\mathbf{g}$ 

# **Q 모니터링 툴은 무엇이 있나요?**

**A** eXperDB-Monitoring 으로 모니터링이 가능합니다. 그외에 오픈소스로써 Tadpole(올챙이), pgadmin과 같은 오픈소스 툴이 있습니다. 상용 툴보다는 기능이 부족하지만 개발 및 클라이언트 용도 외에 모니터링 특히 Pgadmin의 경우 server status를 통해 간단한 모니터링이 가능합니다.

eXperDB

**DPENUP** 

## **Q eXperDB 에도 테이블스페이스가 존재하나요?**

**A** Oracle처럼 테이블스페이스라는 개념이 존재합니다만 개념이 다릅니다. 데이터 저장 영역이 부족한 경우 OS의 다른 파티션 영역을 다른 데이터베이 스가 사용할 수 있도록 합니다. 그리고 테이블스페이스의 논리적인 Size제한 이 없으며, 다만 물리적으로 OS영역이 남아 있는 한 계속 사용할 수 있습니다.

![](_page_36_Picture_5.jpeg)

![](_page_37_Picture_362.jpeg)

*<u>C</u>* eXperDB

 $\bigodot$ 

**OPENUP** 

![](_page_37_Picture_2.jpeg)

# **Open Source Software Installation & Application Guide**

![](_page_38_Picture_1.jpeg)

이 저작물은 크리에이티브 커먼즈 [저작자표시 – 비영리 – 동일조건 변경허락 2.0 대한민국 라이선스]에 따라 이용하실 수 있습니다.